## **Mathematik für AHS 5, Übungsbuch**

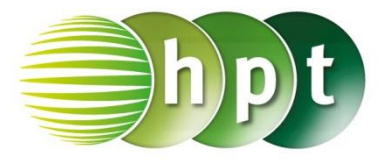

## **Hinweise auf den Einsatz von CASIO Class Pad II**

**Seite 115 / Aufgabe 6.37:**

## **Angabe:**

Überprüfe tan $(32^{\circ}) = \frac{h}{65}$  $\frac{n}{650}$  mit  $h \approx 406,17$  m!

**Schritt 1:** Öffne die **Main**-Anwendung

**Schritt 2: Menüleiste/Aktion/Weiterführend** den Befehl **solve** auswählen

**Schritt 3: Softwaretastatur/Trig** ist der Befehl für **tan** zu finden

**Schritt 4:** Gib **tan(32) = h**÷**650 , h** ein und bestätige diese Eingabe mit der **EXE**-Taste. Das Ergebnis  $\{h = 406, 1650787\}$  wird ausgegeben.

## **Angabe:**

Überprüfe tan $(51^{\circ}) = \frac{406{,}17 + h_2}{650}$  $\frac{6,17+n_2}{650}$  mit  $h_2 = 396,51$  m!

**Schritt 1: Menüleiste/Aktion/Weiterführend** den Befehl **solve** auswählen

**Schritt 2: Softwaretastatur/Trig** ist der Befehl für **tan** zu finden. **Softwaretastatur/abc** im Register **Mathe** in der zweiten Ansicht ist der Index zu finden.

**Schritt 3**: Gib  $\tan(51) = (406.17+h_1) \div 650$ ,  $h_1$  ein und bestätige diese Eingabe mit der **EXE**-Taste. Das Ergebnis  $\{h_1 = 396, 5131517\}$  wird ausgegeben.

**Beachte** die Statusleiste

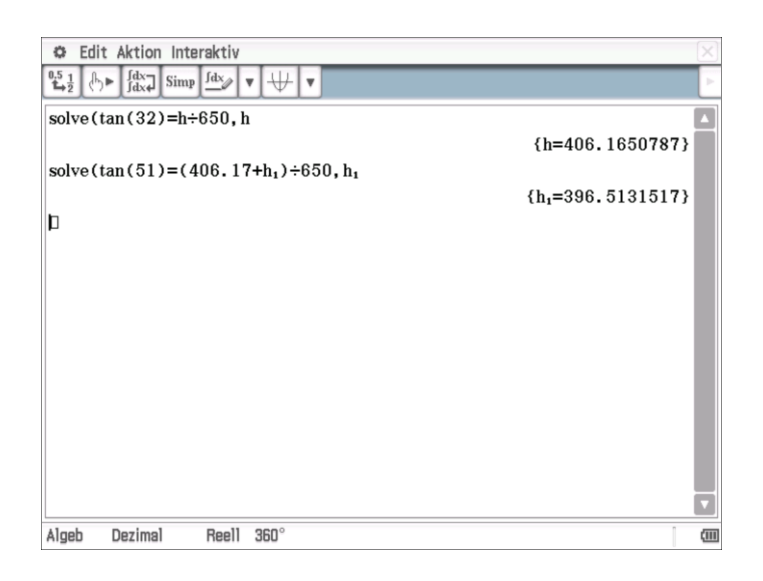